# **Protezione dei dati in Windows 10**

Se cercate le indicazioni per Windows 11, trovate tutto l'elenco qui [\(https://www.ebas.ch/it/privacy-e-sicurezza-win](https://www.ebas.ch/it/privacy-e-sicurezza-windows-11/)[dows-11/\)](https://www.ebas.ch/it/privacy-e-sicurezza-windows-11/) .

#### **Windows 10 analizza diversi dati personali. Vengono utilizzati dati come l'indirizzo di posta elettronica, il contenuto delle e-mail inviate e ricevute, gli interessi personali e i preferiti, gli acquisti e i dati di pagamento, la rubrica personale ecc.**

Molti di questi dati vengono trasmessi anche a Microsoft. Tuttavia, è possibile disattivare la maggior parte dei meccanismi di trasmissione. Innanzitutto durante l'installazione di Windows 10 occorre prestare attenzione a determinati punti, anche se è comunque possibile modificare varie impostazioni in un secondo momento. Le nostre istruzioni vi aiuteranno ad applicare le impostazioni corrette per proteggere al meglio i vostri dati e le vostre informazioni private.

Abbiamo cercato di creare delle istruzioni che siano le più generali possibili per gli utenti privati. Naturalmente in alcuni casi specifici le singole configurazioni e impostazioni potrebbero essere diverse. Queste istruzioni si riferiscono alle opzioni disponibili il **15 febbraio 2024**.

### **Impostazioni da applicare durante l'installazione di Windows 10**

Durante l'installazione di Windows 10 potete già decidere come configurare alcuni aspetti della privacy. Vi viene chiesto, per esempio, in che misura desiderate trasmettere a Microsoft i dati di diagnostica. In questa fase potete scegliere soltanto tra tra «Dati di diagnostica facoltativi» e «Dati di diagnostica obbligatori». Per impedire che Windows invii troppi dati indesiderati a Microsoft, scegliete l'opzione «Dati di diagnostica obbligatori».

Dopo l'installazione potete personalizzare alcune impostazioni. Attendete il completamento dell'installazione di Windows e definite le opzioni in seguito.

### **Impostazioni da applicare in seguito all'installazione di Windows 10**

Se avete già installato Windows 10 con le impostazioni predefinite, potete modificarle in un secondo momento da Windows. Il menu corrispondente si trova in **Start (logo di Windows) > Impostazioni (ruota dentata) > Privacy**.

#### **Generale**

Per evitare che il vostro dispositivo possa essere identificato univocamente in base a un ID annunci diffuso da Microsoft, disattivate la prima opzione.

La seconda opzione andrebbe lasciata attiva, per far sì che, se possibile, i siti Internet in Windows vengano visualizzati nella lingua di sistema di Windows.

La terza opzione è utile per un miglioramento locale di Windows e può essere attivata. Le app avviate di frequente saranno disponibili più rapidamente.

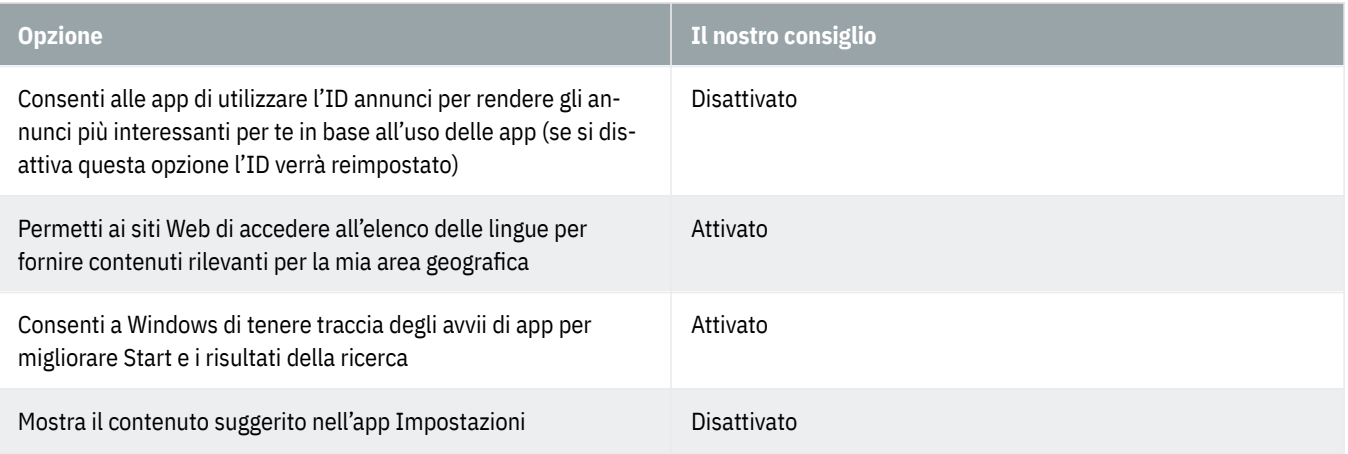

#### **Comandi vocali**

Windows e l'assistente vocale Cortana possono analizzare la vostra voce per creare suggerimenti migliori. Tuttavia vengono sfruttate le informazioni del calendario, dei contatti e simili, e per questo l'opzione andrebbe disattivata.

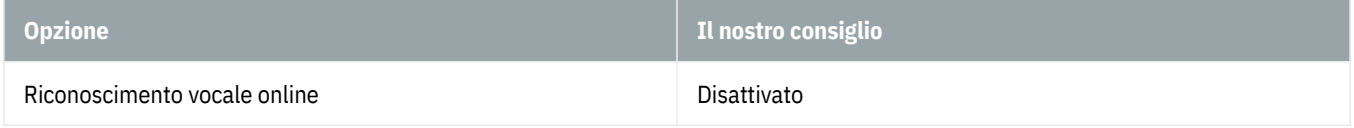

#### **Personalizzazione input penna e digitazione**

Windows e l'assistente vocale Cortana possono analizzare la vostra grafia per creare suggerimenti migliori. Tuttavia vengono sfruttate le informazioni del calendario, dei contatti e simili, e per questo l'opzione andrebbe disattivata.

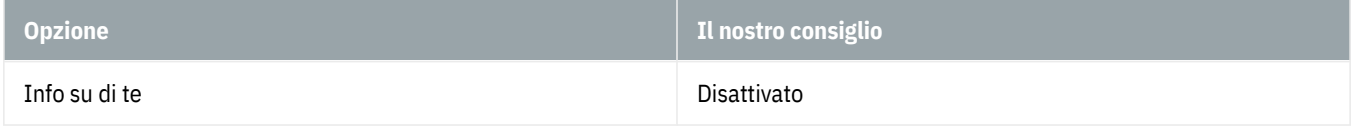

#### **Feedback e diagnostica**

Non è possibile bloccare del tutto la raccolta di dati da parte di Microsoft, ma potete scegliere se inviare pochi o molti dati. Per trasmettere la minor quantità di dati possibile, selezionate «Dati diagnostici richiesti».

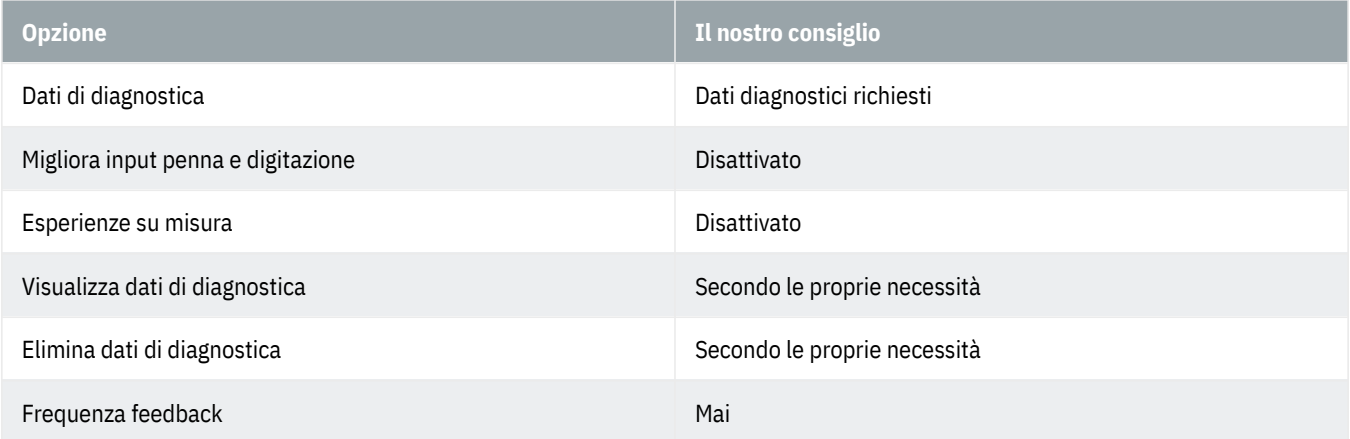

#### **Cronologia attività**

Windows analizza le applicazioni con cui avete lavorato e vi presenta una cronologia delle vostre attività.

Usando un account Microsoft e attivando la sincronizzazione con la cloud potete così accedere alla stessa sequenza

temporale da diversi dispositivi. Se non è un'opzione di cui desiderate avvalervi, disattivatela.

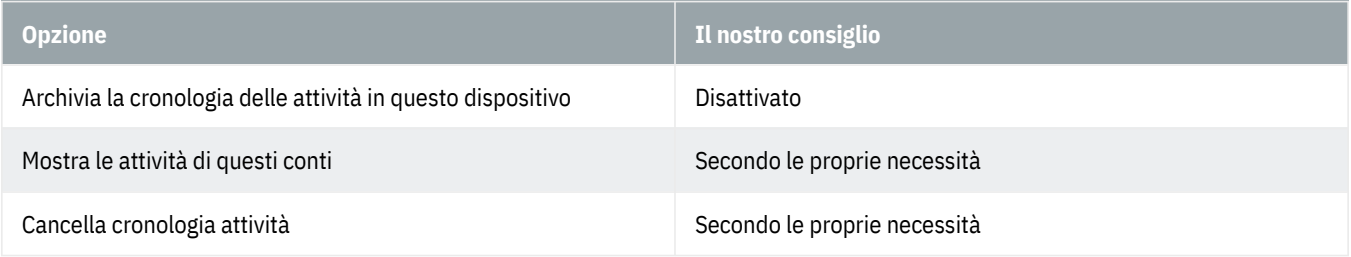

#### **Percorso**

Con il rilevamento della posizione, il vostro dispositivo comunica a Microsoft dove lo state utilizzando in un determinato momento. È un'opzione che consigliamo di disattivare.

Se il rilevamento della posizione è attivo, la vostra posizione può essere determinata anche da altre imprese oltre a Microsoft, soprattutto se consentite alle app di accedere alla vostra posizione.

Scorrendo un po' verso il basso, potete fare clic sul pulsante «Cancella» per svuotare la cronologia delle posizioni eventualmente inviata dal dispositivo fino a quel momento. Non è chiaro se l'operazione cancelli i dati disponibili anche presso Microsoft.

Se avete attivato il rilevamento della posizione, all'occorrenza potete assegnare o revocare l'autorizzazione a tali informazioni per le singole app installate. I vostri dati della posizione, eventualmente, saranno allora trasmessi ai fornitori delle singole app.

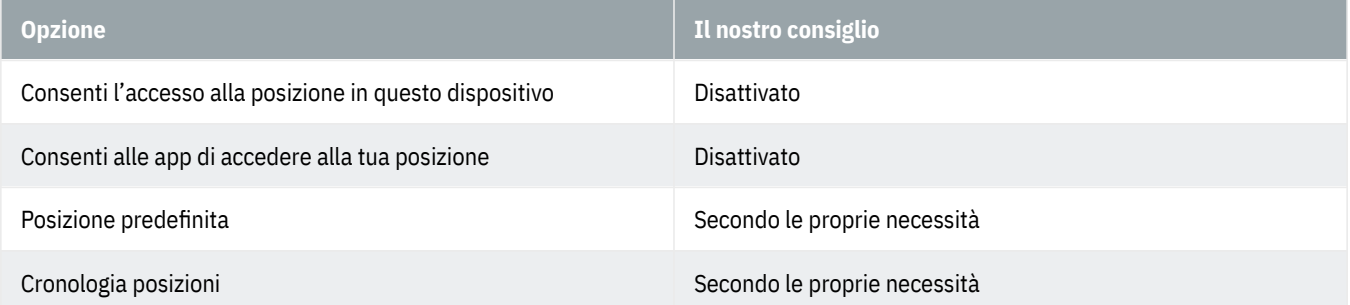

#### **Videocamera**

Qui si può impedire che tutte le app possano accedere automaticamente alla fotocamera. Disattivate questa opzione.

Se possedete una fotocamera e volete autorizzarne l'utilizzo da parte di un'app, dovreste assegnare o revocare l'autorizzazione per ogni singola app.

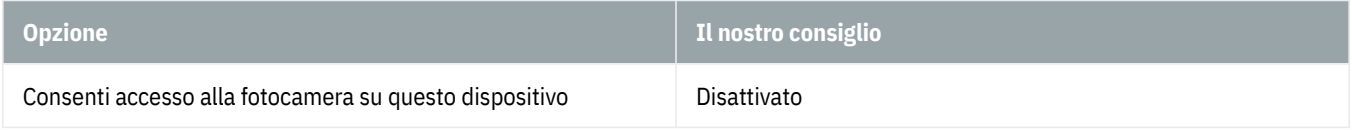

#### **Microfono**

Qui si può impedire che tutte le app possano accedere automaticamente al microfono. Disattivate questa opzione.

Se possedete un microfono e volete autorizzarne l'utilizzo da parte di un'app, dovreste assegnare o revocare l'autorizzazione per ogni singola app.

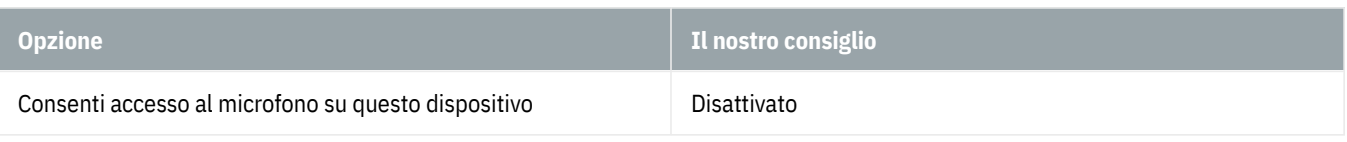

#### **Attivazione vocale**

Queste impostazioni possono essere modificate soltanto se in precedenza avete consentito l'accesso a un microfono. In tal caso, potete stabilire se determinate app si possono aprire e registrare ciò che dite.

Se preferite non controllare il dispositivo con i comandi vocali, disattivate tutte le opzioni relative.

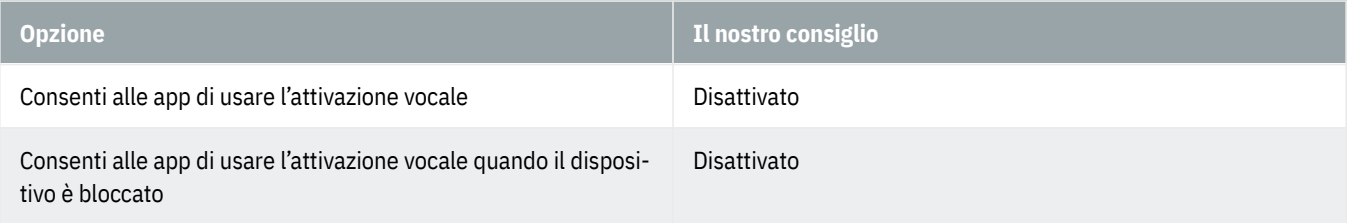

#### **Notifiche**

Come regola generale potete autorizzare o bloccare l'accesso alle vostre notifiche per tutte le app. Se preferite non bloccare l'accesso in generale, potete assegnare o revocare l'autorizzazione per ogni singola app. L'accesso andrebbe autorizzato soltanto per le app affidabili.

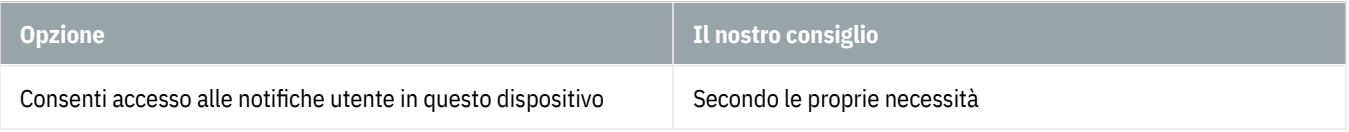

#### **Info account**

Poiché questo accesso viene utilizzato principalmente per offrire pubblicità personalizzata, è consigliabile disattivare l'opzione.

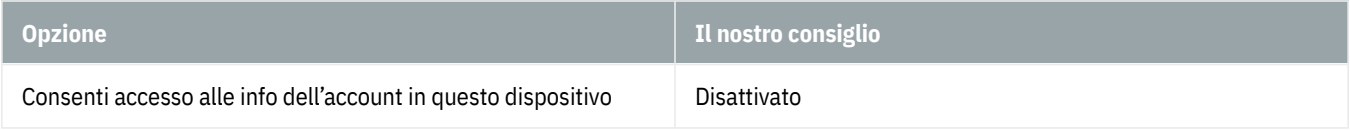

#### **Contatti**

Come regola generale potete autorizzare o bloccare l'accesso ai vostri contatti per tutte le app. Se preferite non bloccare l'accesso in generale, potete assegnare o revocare l'autorizzazione per ogni singola app. L'accesso andrebbe autorizzato soltanto per le app affidabili.

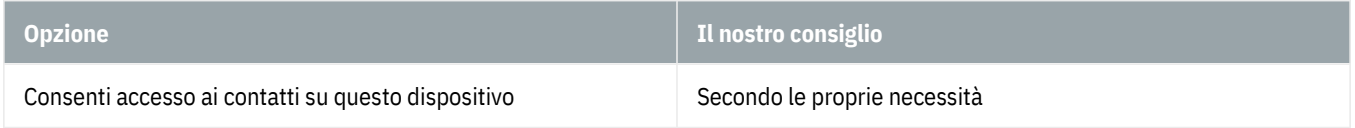

#### **Calendario**

Come regola generale potete autorizzare o bloccare l'accesso al vostro calendario per tutte le app. Se preferite non bloccare l'accesso in generale, potete assegnare o revocare l'autorizzazione per ogni singola app. L'accesso andrebbe autorizzato soltanto per le app affidabili.

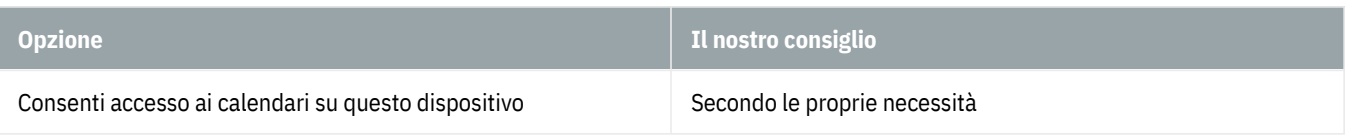

#### **Chiamate telefoniche**

Come regola generale potete autorizzare o bloccare l'accesso alle vostre telefonate per tutte le app. Se preferite non bloccare l'accesso in generale, potete assegnare o revocare l'autorizzazione per ogni singola app. L'accesso andrebbe autorizzato soltanto per le app affidabili.

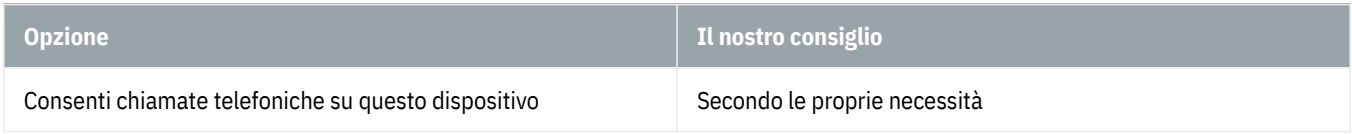

#### **Cronologia delle chiamate**

Come regola generale potete autorizzare o bloccare l'accesso alla vostra cronologia delle chiamate per tutte le app. Se preferite non bloccare l'accesso in generale, potete assegnare o revocare l'autorizzazione per ogni singola app. L'accesso andrebbe autorizzato soltanto per le app affidabili.

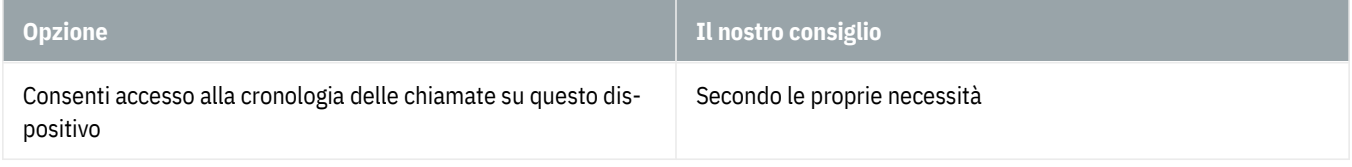

#### **E-mail**

Come regola generale potete autorizzare o bloccare l'accesso alle vostre e-mail per tutte le app. Se preferite non bloccare l'accesso in generale, potete assegnare o revocare l'autorizzazione per ogni singola app. L'accesso andrebbe autorizzato soltanto per le app affidabili.

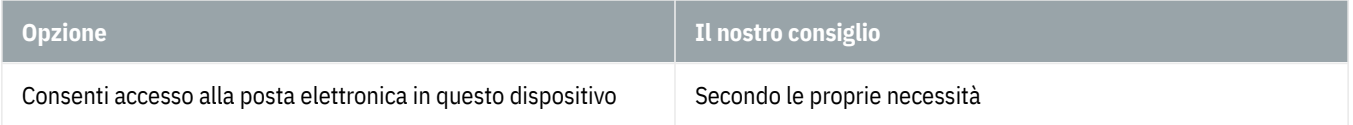

#### **Attività**

Come regola generale potete autorizzare o bloccare l'accesso alle vostre attività per tutte le app. Se preferite non bloccare l'accesso in generale, potete assegnare o revocare l'autorizzazione per ogni singola app. L'accesso andrebbe autorizzato soltanto per le app affidabili.

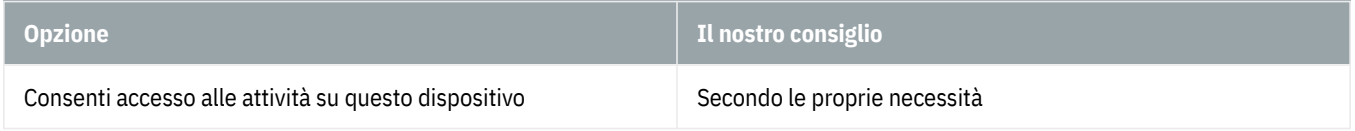

#### **Messaggistica**

Come regola generale potete autorizzare o bloccare l'accesso ai vostri messaggi (SMS o MMS) per tutte le app. Se preferite non bloccare l'accesso in generale, potete assegnare o revocare l'autorizzazione per ogni singola app. L'accesso andrebbe autorizzato soltanto per le app affidabili.

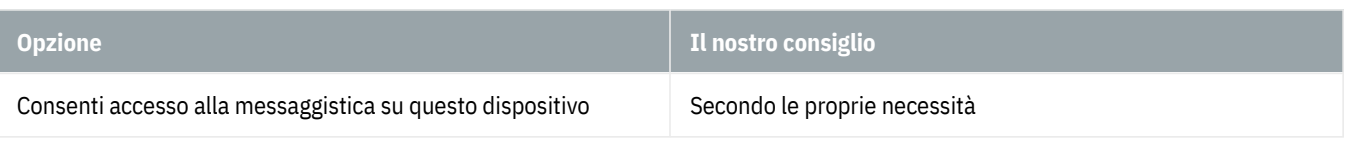

#### **Radio**

Come regola generale potete autorizzare o bloccare l'accesso alle funzionalità radio (Bluetooth ecc.) per tutte le app. Se preferite non bloccare l'accesso in generale, potete assegnare o revocare l'autorizzazione per ogni singola app. L'accesso andrebbe autorizzato soltanto per le app affidabili.

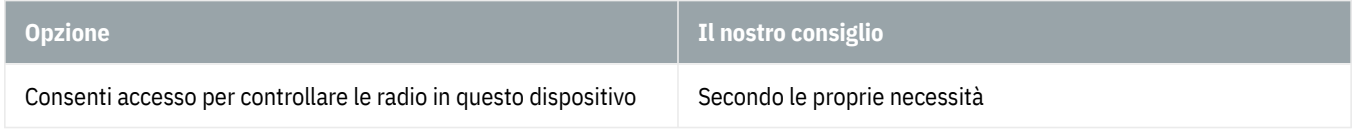

#### **Altri dispositivi**

Uno scambio automatico di informazioni, p. es. su una rete WLAN pubblica, pone un enorme rischio per la sicurezza. Consigliamo pertanto di disattivare questa opzione.

Notate però che in questo modo non sarà più possibile utilizzare lo smartphone (Windows 10 Mobile) per i pagamenti contactless.

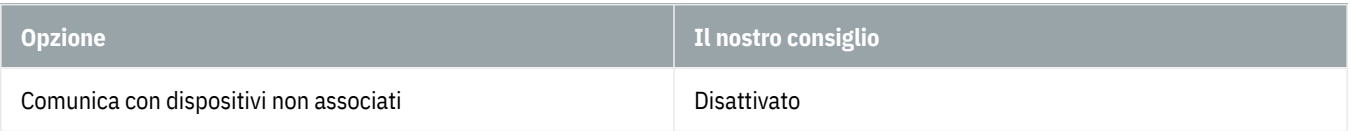

#### **App in background**

Con il termine «app in background» Microsoft indica i programmi che restano in funzione anche quando non vengono utilizzati attivamente. Rimuovendo questo diritto a un'app, si può risparmiare energia e alleggerire la batteria soprattutto dei dispositivi mobili. Queste impostazioni, tuttavia, non hanno nulla a che vedere con la protezione dei dati. Questa opzione può essere regolata secondo le proprie necessità.

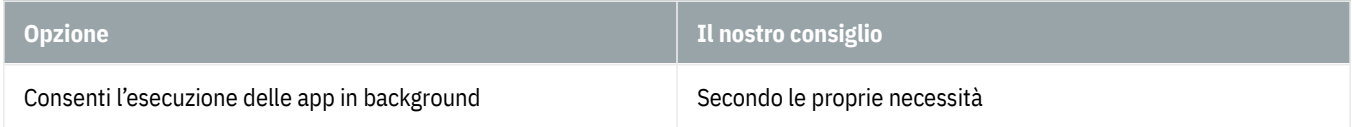

#### **Diagnostica app**

Con le impostazioni predefinite anche le app trasmettono diversi dati di diagnostica a Microsoft. È consigliabile disattivare questa opzione.

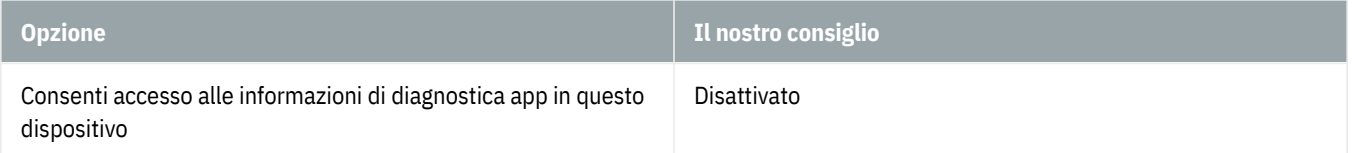

#### **Download di file automatici**

Secondo le impostazioni che avete inserito nei passaggi precedenti, l'opzione è disattivata.

#### **Documenti**

Come regola generale potete autorizzare o bloccare l'accesso ai vostri cataloghi documenti per tutte le app. Se preferite non bloccare l'accesso in generale, potete assegnare o revocare l'autorizzazione per ogni singola app. L'accesso andrebbe autorizzato soltanto per le app affidabili.

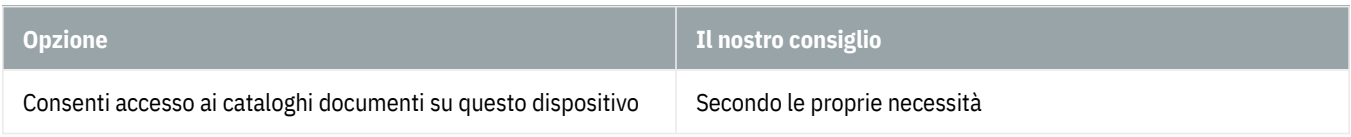

#### **Immagini**

Come regola generale potete autorizzare o bloccare l'accesso alle vostre raccolte immagini per tutte le app. Se preferite non bloccare l'accesso in generale, potete assegnare o revocare l'autorizzazione per ogni singola app. L'accesso andrebbe autorizzato soltanto per le app affidabili.

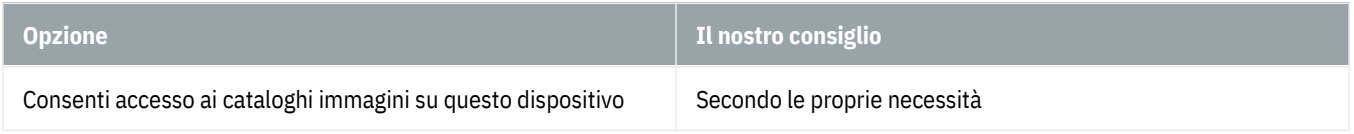

#### **Video**

Come regola generale potete autorizzare o bloccare l'accesso ai vostri cataloghi video per tutte le app. Se preferite non bloccare l'accesso in generale, potete assegnare o revocare l'autorizzazione per ogni singola app. L'accesso andrebbe autorizzato soltanto per le app affidabili.

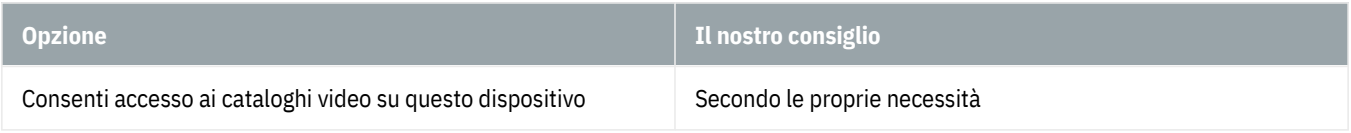

#### **File system**

Come regola generale potete autorizzare o bloccare l'accesso da parte di tutte le app a tutti i file, compresi documenti, immagini, video e file locali di OneDrive. Se preferite non bloccare l'accesso in generale, potete assegnare o revocare l'autorizzazione per ogni singola app. L'accesso andrebbe autorizzato soltanto per le app affidabili.

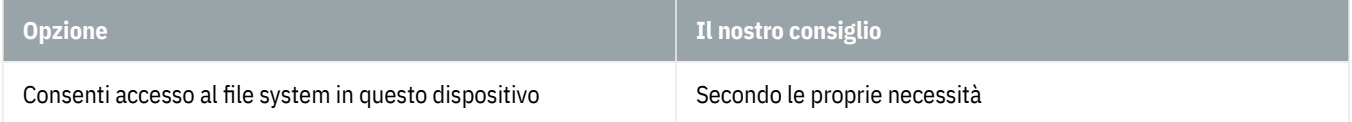

### **Pannello privacy**

Per assicurare la trasparenza dei dati raccolti, Microsoft mette a disposizione un pannello privacy che permette di consultare tutte le informazioni memorizzate. Accedendo con un account Microsoft, i dati si potranno anche eliminare. Il pannello privacy si può aprire così: «Privacy», «Generale», «Conoscere le opzioni di privacy», oppure accedendo a questo indirizzo: <https://account.microsoft.com/privacy> (https://account.microsoft.com/privacy)

### **Account Microsoft**

Un account Microsoft vi permette di accedere a vari servizi offerti da Microsoft, tra cui la soluzione di Office online Microsoft 365, il servizio cloud OneDrive, il servizio di messaggistica e telefonia Teams e la piattaforma di gioco Xbox Live.

Il vantaggio è la possibilità di accedere a tutti i servizi Microsoft con un unico indirizzo di posta elettronica e una sola password, senza dover impostare e ricordare nomi utente e password diversi. Inoltre, un account Microsoft facili-

ta l'utilizzo di più dispositivi Windows: la cronologia delle attività, gli appunti, OneDrive e varie impostazioni, come le connessioni WLAN, vengono sincronizzati automaticamente su tutti i dispositivi in cui si esegue l'accesso.

Lo svantaggio di un account Microsoft riguarda la protezione dei dati. È importante ricordare, infatti, che Microsoft raccoglie dati anche attraverso questo canale: posizioni, annotazioni nel calendario, termini di ricerca, cronologia del browser e così via. Questi dati vengono poi utilizzati, ad esempio, per mostrarvi pubblicità appropriata e personalizzata. Se preferite evitare che ciò avvenga, passate piuttosto a un account locale.